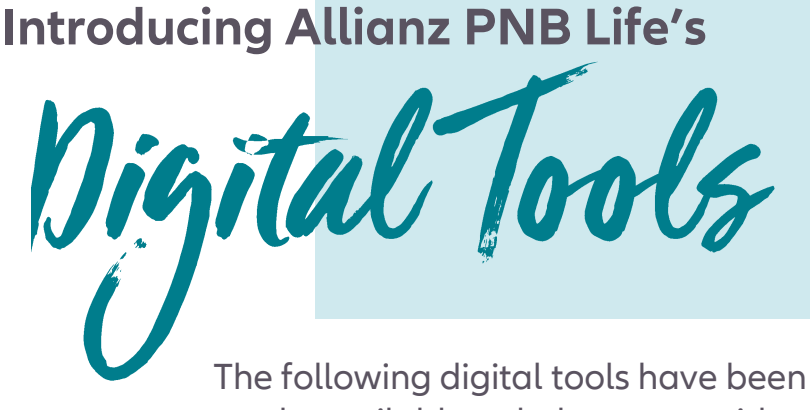

made available to help you provide<br>exceptional customer experience! 4llie exceptional customer experience!

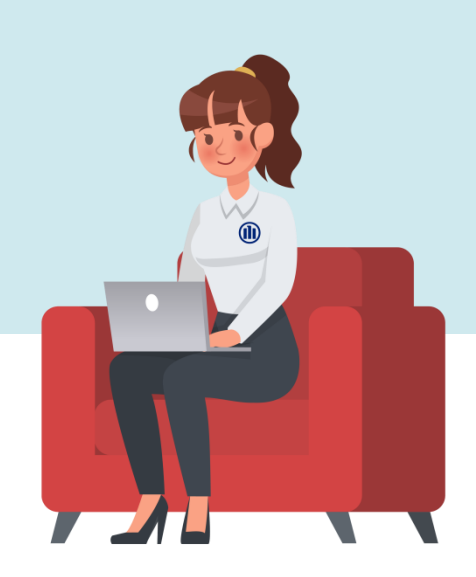

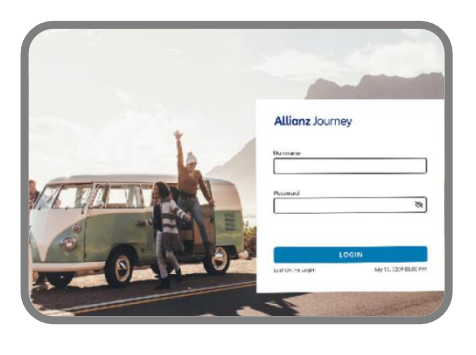

#### **Allianz** Journey

Once you have a tablet ready for installation, send an email to IT.Helpdesk@allianzpnblife.ph containing the following details:

- Name:
- Contact #:
- · Channel: Agency or Banca
- Region/Area:

A specialist will contact you within 3 business days and assist you with the installation.

## **Allianz** Insight

Conduct financial needs analysis online! Link: https://insight.allianzpnblife.ph/fna

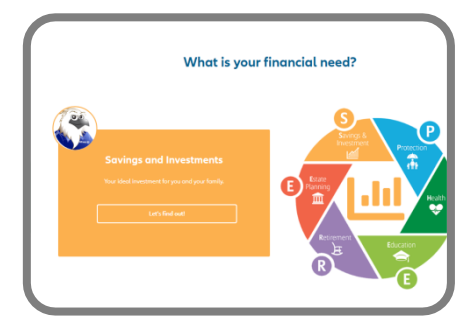

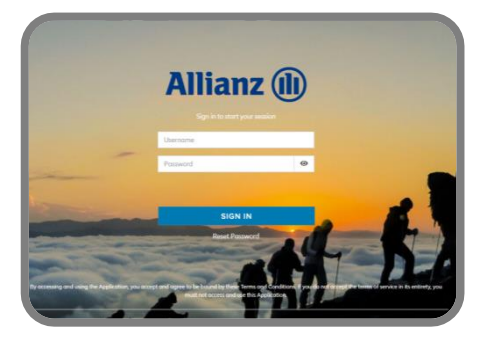

### **Allianz** Propose

Generate your sales illustration online! Link: https://salesportal.allianzpnblife.ph/agency

# **Allianz** Assist

Access your clients' policy information for servicing purposes! Link: https://assist.allianzpnblife.ph

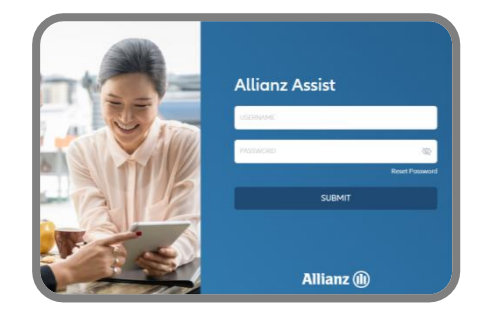

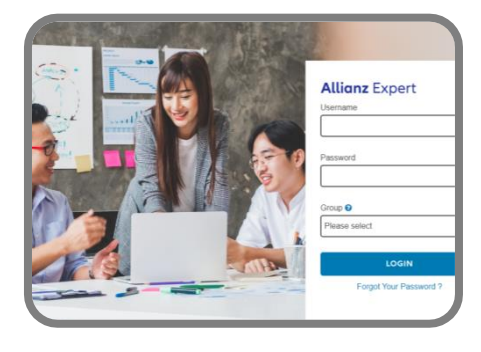

### **Allianz** Expert

Your e-Learning partner! Link: https://expert.allianzpnblife.ph/local/login/index.php

Note: Kindly use the same log in credentials as your Allianz PNB Life email when accessing all digital tools.

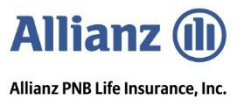